## **COMO CRIAR CANAL NO LIVESTREAM**

## **Passo 1:**

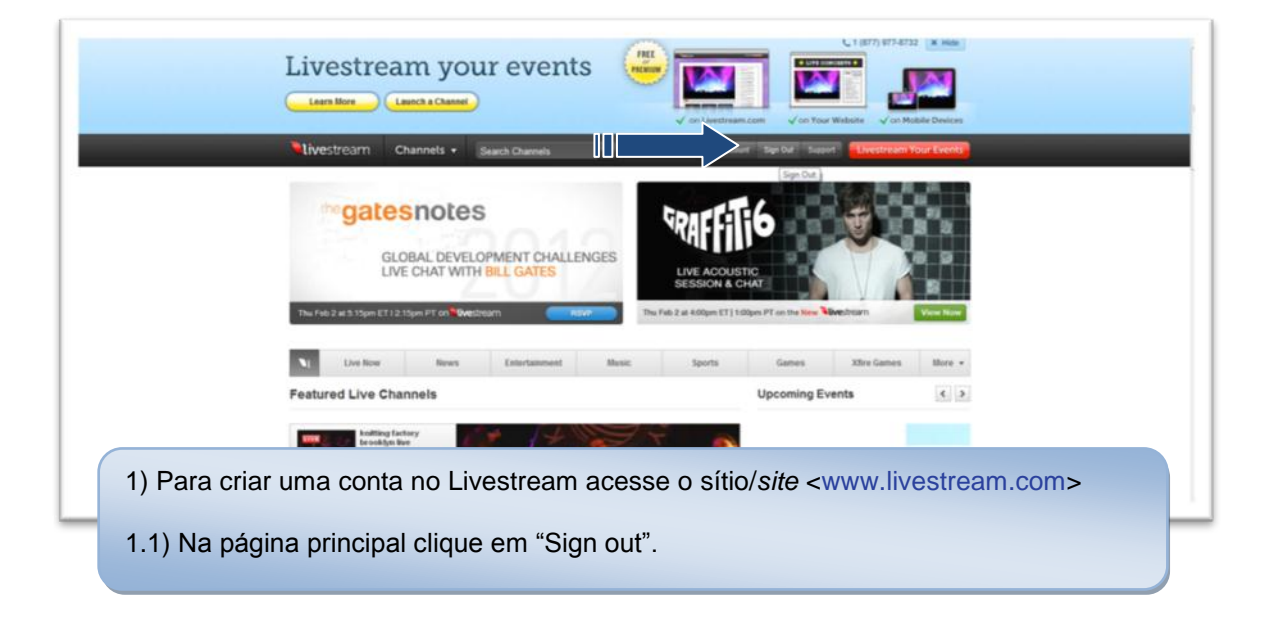

## **Passo 2:**

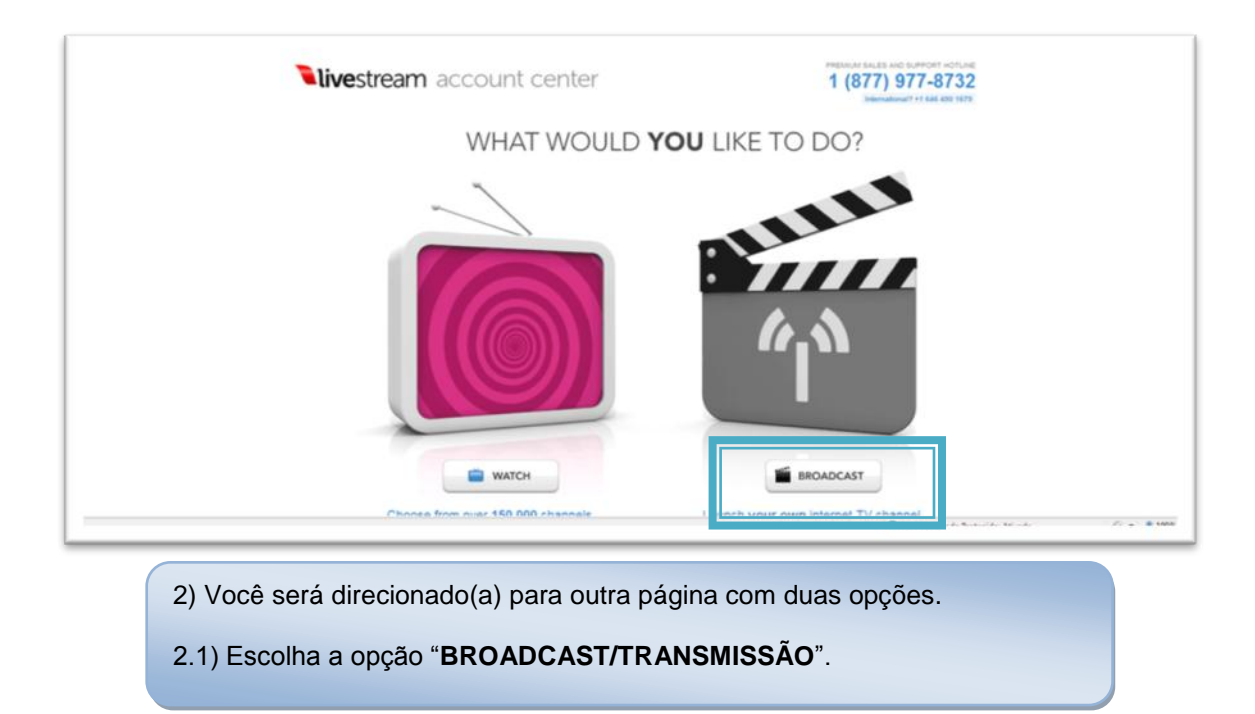

3) Na página seguinte, você deverá escolher o nome do seu canal e qual tipo de conta deseja contratar.

3.1) Digite o nome que deseja dar ao seu canal. Caso este nome esteja livre, ele informará "**available/disponível**"; caso contrário "**unavailable/indisponível**". Neste último, escolha outro nome para seu canal.

**Importante**: este será um endereço de internet, portanto, não utilize: acentos, espaços, maiúsculas nem cedilhas.

3.2) Para contas/canais gratuita(o)s, escolha em "**Free Channel/Canal livre**" a opção "**Launch free channel**".

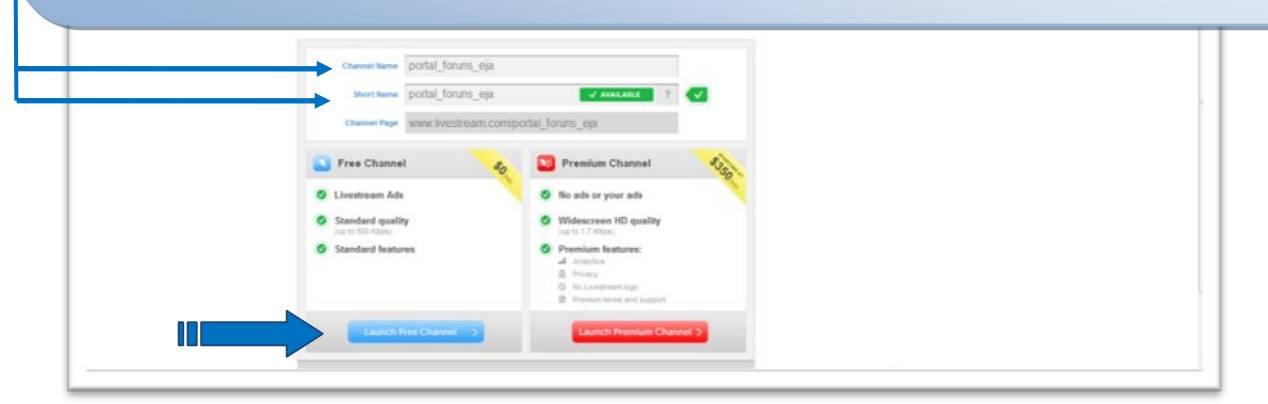

## **Passo 4:**

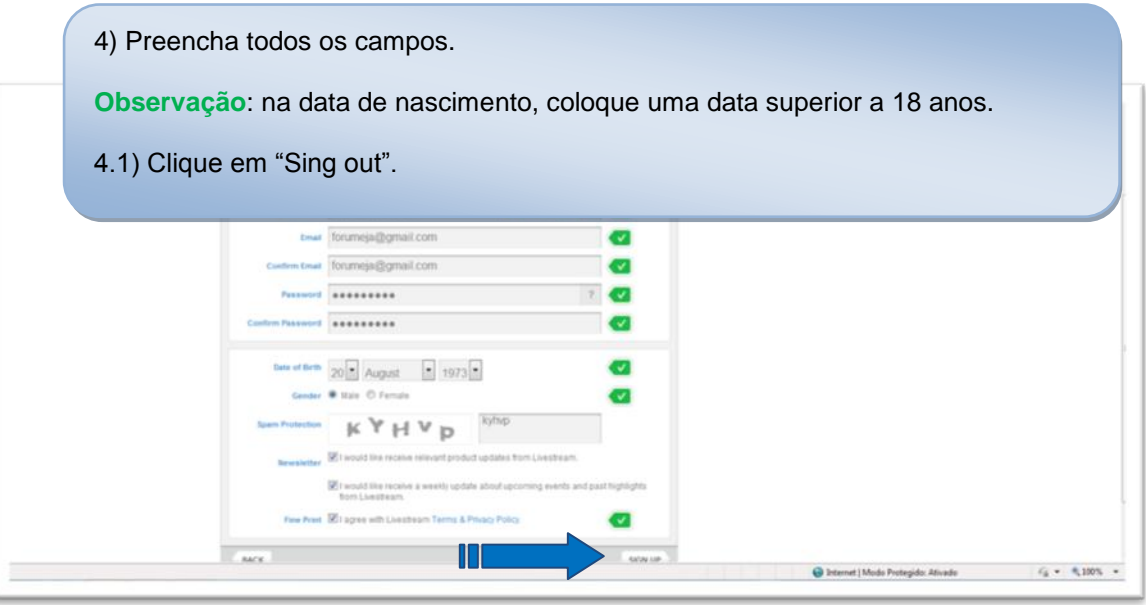

PRONTO, seu canal já foi criado! Agora você já pode fazer suas transmissões em tempo real (streaming/on line).

Veja como fazer transmissões em "**Como fazer transmissão em tempo real (streaming/on line) pelo livestream**".